1 「事故報告書提出フォーム」を開く

URL:<https://logoform.jp/form/6ibw/311763>

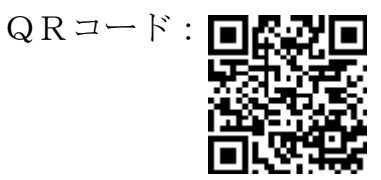

 府中市ホームページ > 健康・福祉 > 介護保険 > 事業者のみなさまへ > 府中市介護保険事業者等における事故発生時の報告取扱いについて > 提出方法 「LoGo フォームによる提出はこちら」を押下

### 2 必要事項を入力・選択する

事故報告書提出フォーム

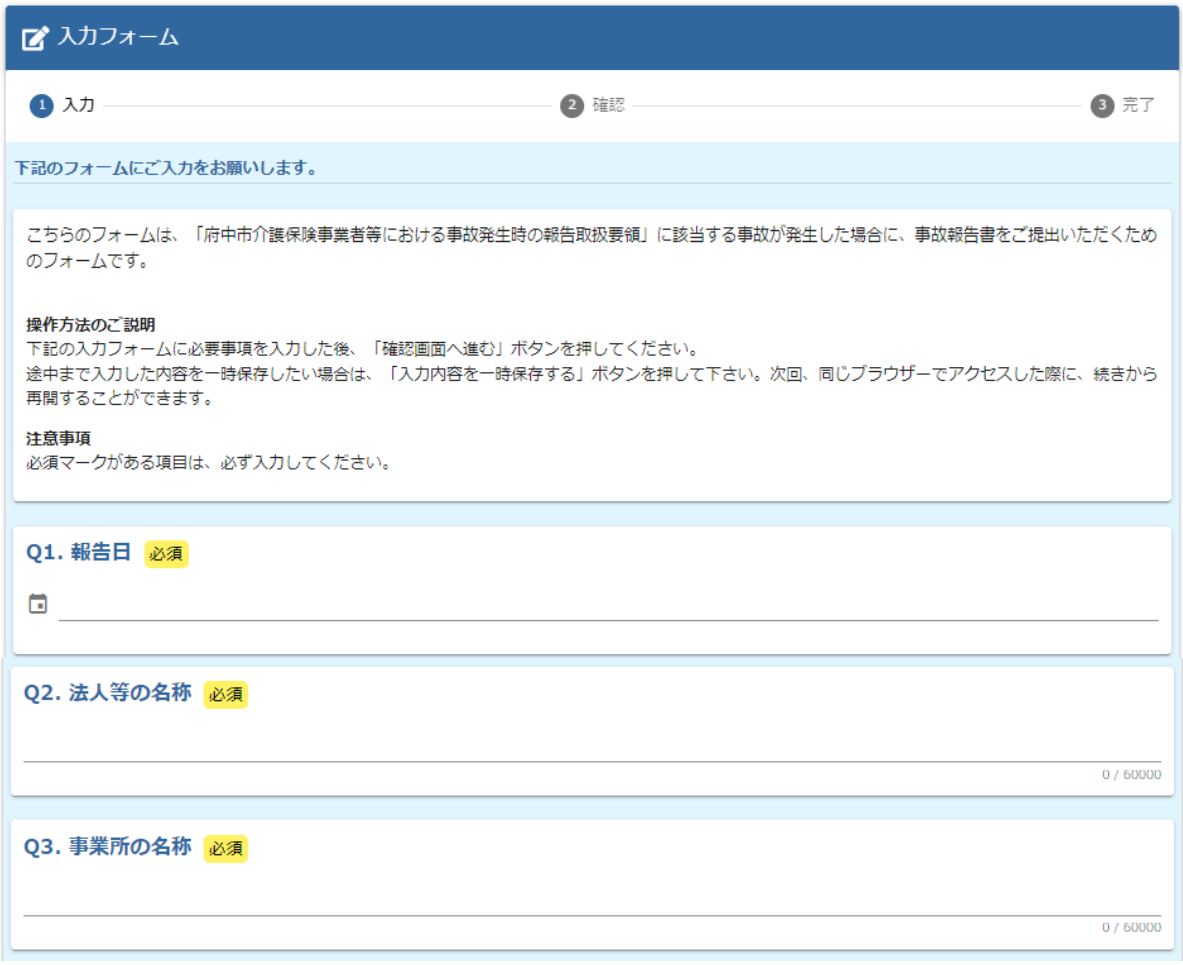

Q4. 担当者名 必須

 $0/60000$ 

#### Q5. 電話番号 必須

#### 電話番号

電話番号 必須

 $0/15$ 

#### Q6. 介護サービス等の種類

○ 居宅介護支援 ○ 介護予防支援 ○ 訪問介護 ○ 訪問入浴介護 ○ 訪問看護 ○ 訪問リハビリテーション ○ 居宅療養管理指導 ○ 通所介護 ○ 通所リハビリテーション ○ 短期入所生活介護 ◯ 短期入所療養介護 ○ 特定施設入居者生活介護 ○ 福祉用具貸与 ○ 特定福祉用具販売 ○ 介護老人福祉施設 ○ 介護老人保健施設 ○ 介護療養型医療施設 ○ 介護医療院 ◯ 定期巡回 • 随時対応型訪問介護看護 ○ 夜間対応型訪問介護  $\bigcirc$  地域密着型通所介護 ○ 認知症対応型通所介護 ○ 小規模多機能型居宅介護 ○ 認知症対応型共同生活介護 ◯ 地域密着型特定施設入居者生活介護 ◯ 地域密着型介護老人福祉施設入所者生活介護 ◯ 看護小規模多機能型居宅介護 ○ 療養通所介護 ○ 住宅型有料老人ホーム ○ サービス付き高齢者向け住宅 ○ 養護老人ホーム ○ 訪問型サービス (総合事業) ○ 通所型サービス (総合事業) ○ その他

## 3 事故報告書のデータを添付し、「確認画面へ進む」を押下

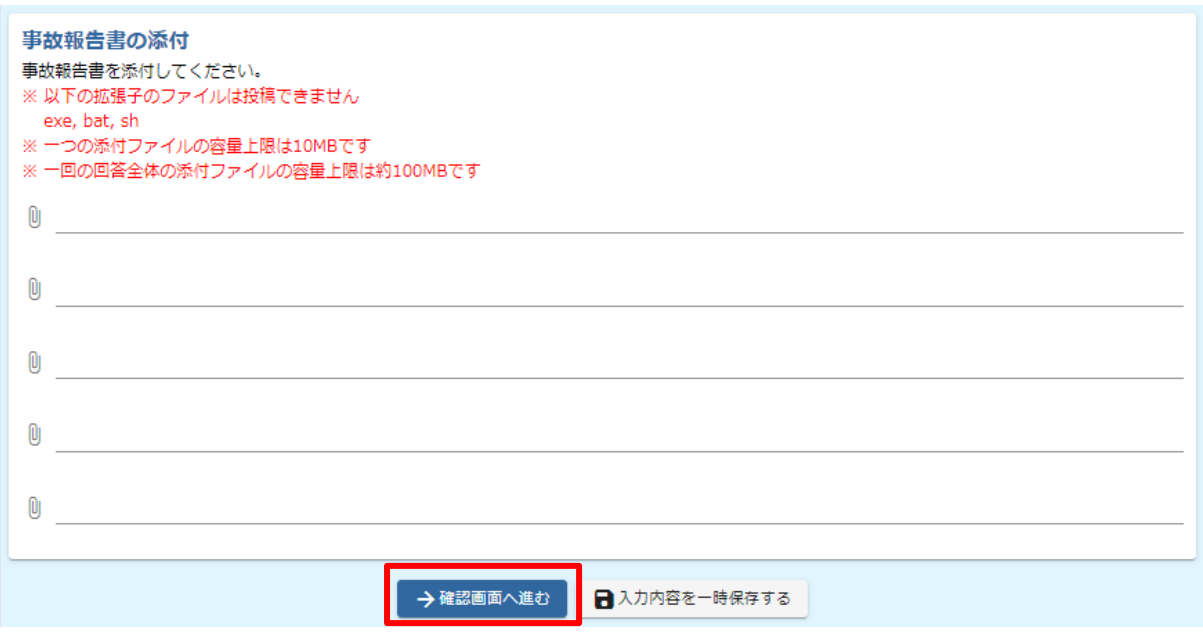

※最大5件まで添付することができます。

## 4 入力内容を確認し、送信を押下

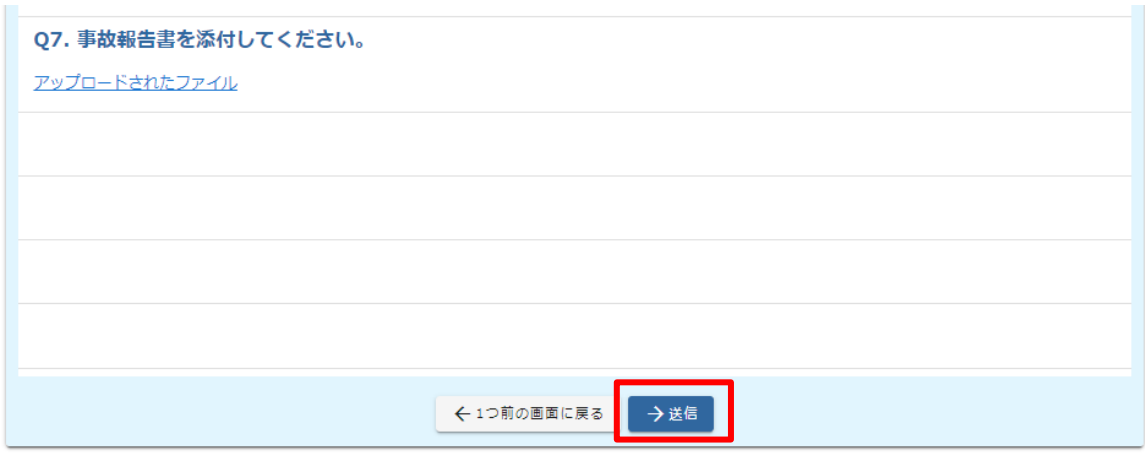

※入力内容を修正したい場合は、「1つ前の画面に戻る」を押下します。

# 5 送信完了画面

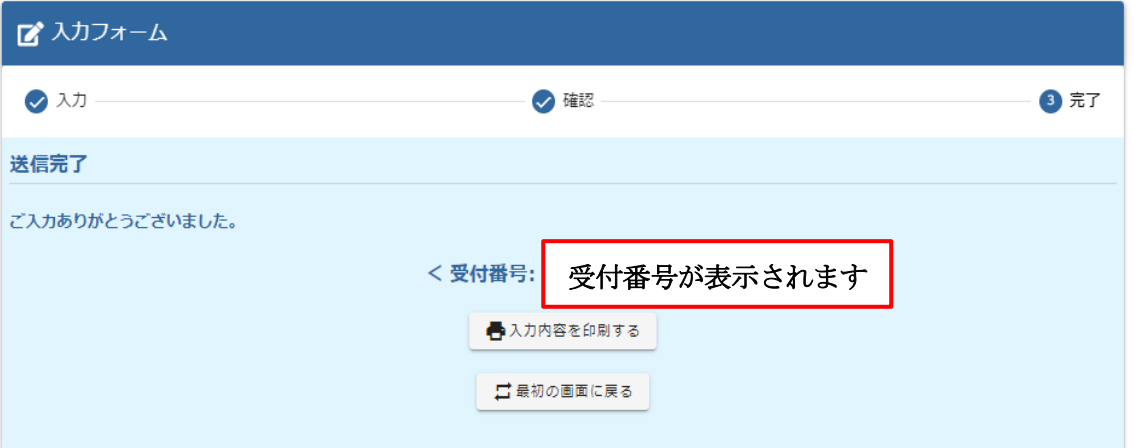

※「入力内容を印刷する」を押下すると、入力内容確認画面を印刷すること ができます。